## Using SJAMs to review your commissions database (tblSales.mdb) to confirm shipments of specific part types

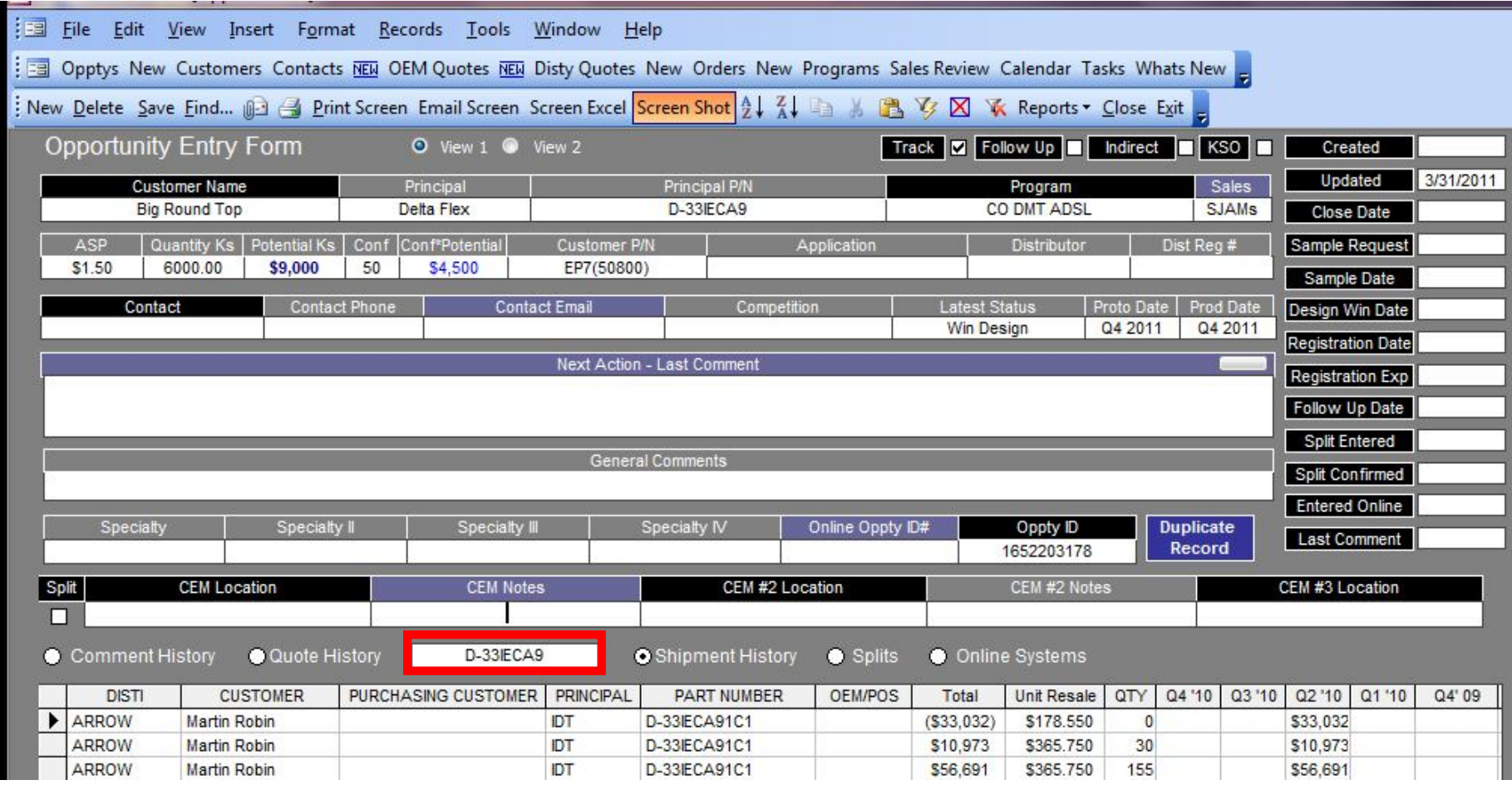

Clicking on the **Shipment History** or editing the field in the shown in the highlighted box will search the **tblSales.mdb** and return records based on the filter in highlighted box. In the above example, **Shipment History** will search the **tblSales.mdb** for Part Number D-33IECA9 only. This field can be edited to search for partial part numbers such as "D-33IEC" or "IECA9".